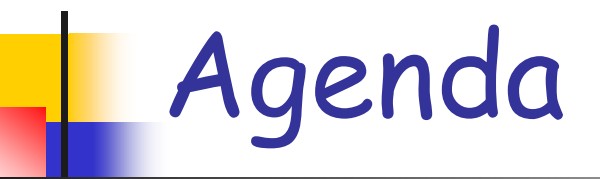

- **Administration**
- Virtual TAU
- **Home work submission quidelines**
- **Norking environment**
- **Home work #0**

### Administration

- **Teaching assistant: Assaf Zaritsky**
- e-mail:[assafzar@post.tau.ac.il](mailto:assafzar@post.tau.ac.il)
- Office hours: Wednesdays, 9:00- 10:00, Shenkar-Physics Building, room 405a, or scheduled via email/phon

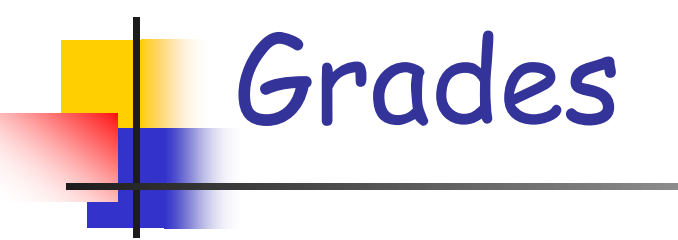

#### Assignments: 20% **Exam: 80%**

## Web Site – Virtual TAU

- Contact information
- **Announcements**
- **All relevant material (homework,** solutions, code examples, slides, etc…)
- **Homework submission, grades**
- <http://virtual2002.tau.ac.il/>

#### Homework

- **Neekly homework assignments**
- **Programming assignment**
- **Each assignment is due in one week**
- **20% of final grade**
- Computer lab 06, open: 8:00 20:00, use email/disk-on-key
- **Q&A** page [here](http://www.cs.tau.ac.il/~assafzar/cprog11a/q&a.html)

## Submission Guidelines

- Submission in **singles!**
- Submission of C source code via virtual site
- Do not forget your ID
- **Extensions**
- **Should work on Microsoft Dev Studio**
- **No cheating!**
- **Pay careful attention to the guidelines:**  [submission\\_guidelines.pdf](http://www.cs.tau.ac.il/~assafzar/cprog11a/submission_guidelines.pdf)

# Using Microsoft Visual Studio

- **At home:** Using Visual C++ Express Edition.pdf
- At the labs: Visual C++ 6.0.pdf

# (Free) Visual Studio Express

- **Free work environment**
- **Can be used from home**
- **Download and usage details can be** found [here](http://www.cs.tau.ac.il/~assafzar/cprog11a/visualStudioExpress.htm)

## A Simple Example

/\* This program prints my name on the screen in two lines. \*/

```
#include <stdio.h>
int main()
{
   printf("Assaf\nZaritsky\n");
   return 0;
```
}

# printf Command (hw #1…)

- **Nite formatted strings to the console**
- **Escape sequences:** 
	- $\blacksquare$  \n new line
		- "first line\nsecond line"
	- $\blacksquare$  \\ a single \
		- $\blacksquare$  "C:\\temp"
	- $\blacksquare$  \" a single "
		- "someone : \"something\""

# Home Work #0 (in class)

- **Download hw0 from the virtual site**
- Solve it
- Submit c files to the virtual